# Bush 631: Swirl homework assignments

# **Instructions**

This document provides you with instructions how to download the *Swirl* package and launch it in RStudio on your machine. I present a step-by-step details on downloading and launching the package, the chapters to answer as your homework assignments, and how to submit it to me.

#### **Getting Swirl into your machine**

First, make sure you installed R, and RStudio. Then, after launching RStudio:

• Install the package swirl() using the menu on the right-hand panel.

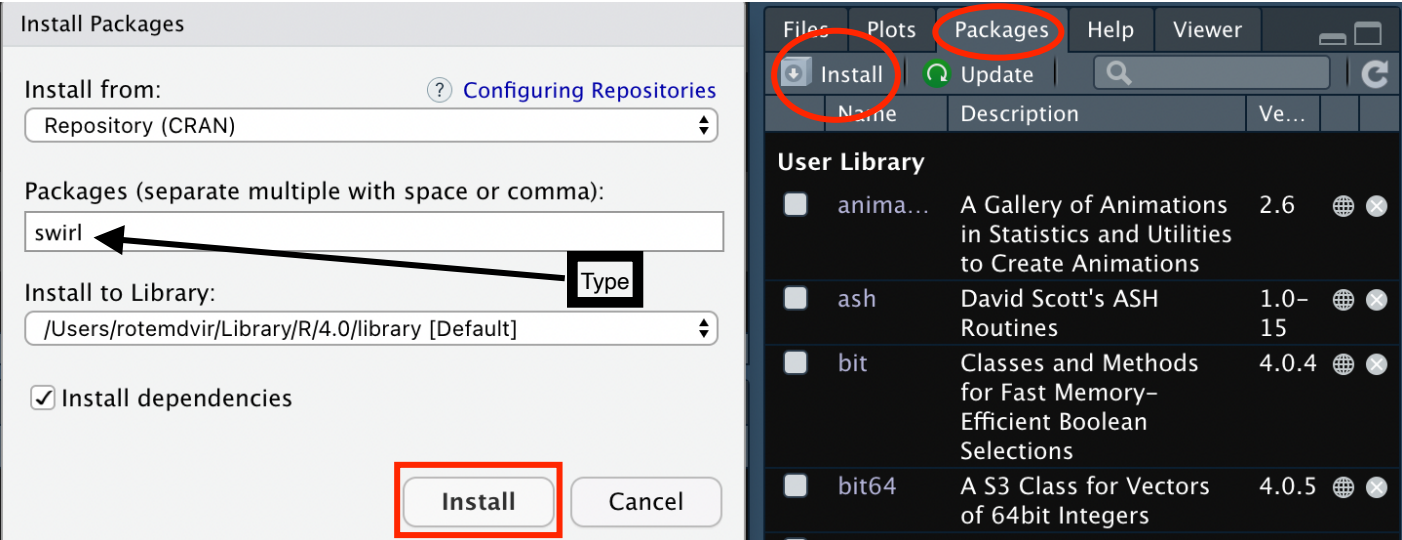

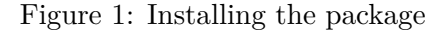

• Upload the package into your console by typing library(swirl).

### library(swirl)

• install the QSS-lessons by typing into the console:

```
install_course_github("kosukeimai", "qss-swirl")
```
## **Completing swirl() tasks**

After uploading the package.

• Start a QSS lesson by typing into the console:

swirl()

• Enter your name (you can choose any name you want, but you will need to use the same name throughout the semester).

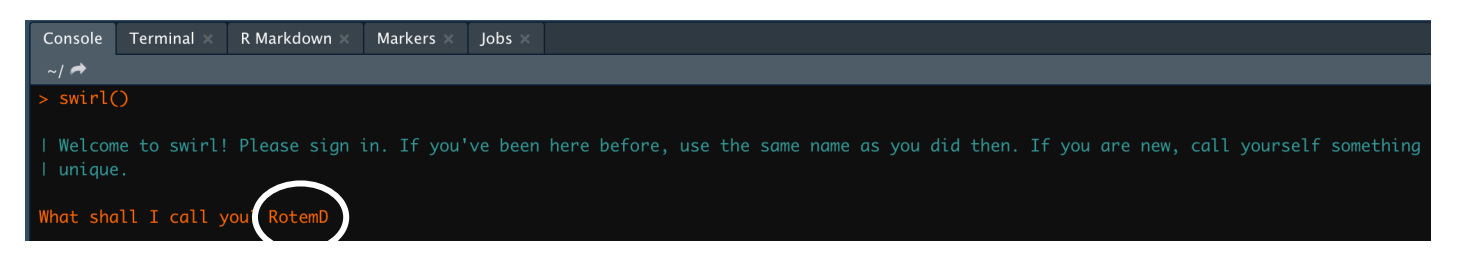

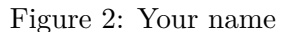

- Follow the instructions, it describes few commands you should remember.
- Choose the course 'qss-swirl'.

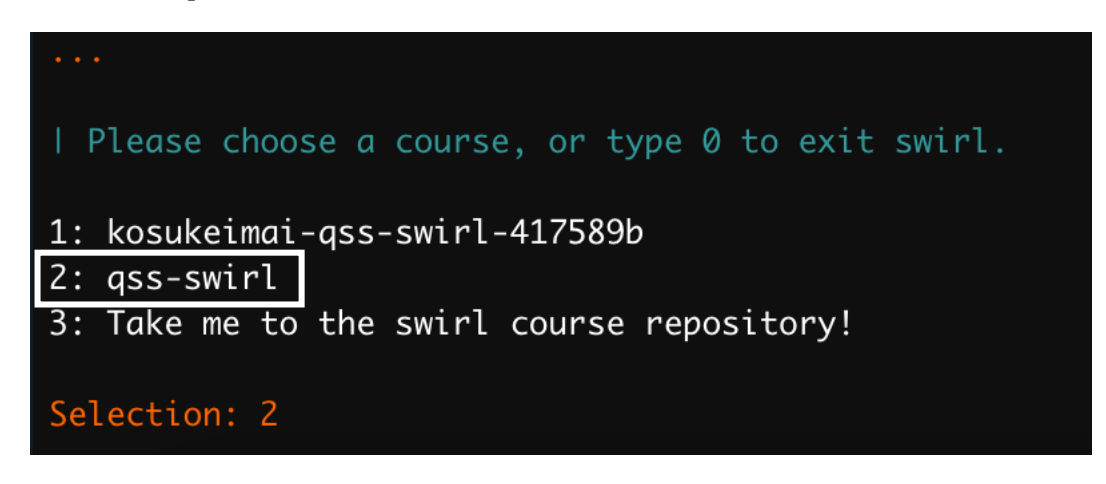

Figure 3: qss-course

• Choose lesson 1:INTRO1 (Type 1).

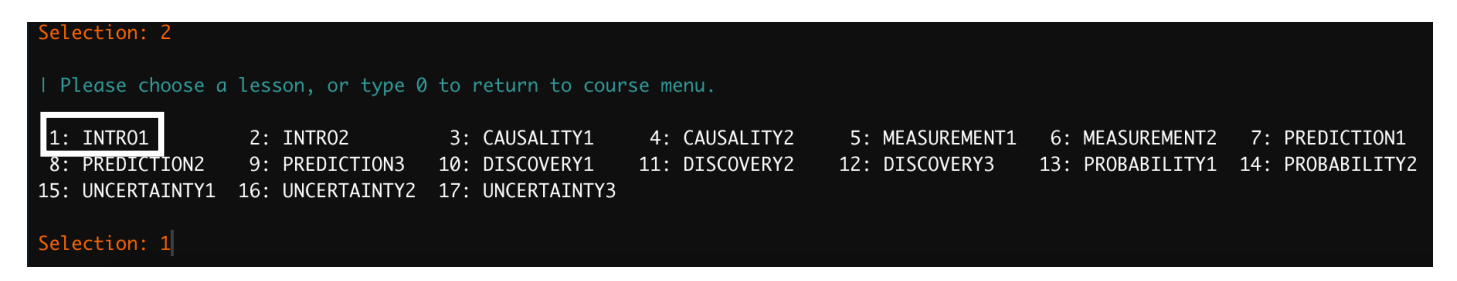

Figure 4: Select Lesson

- Follow the instructions and answer all questions (type everything in the console).
- When you finish, take a screenshot of the message about completing.

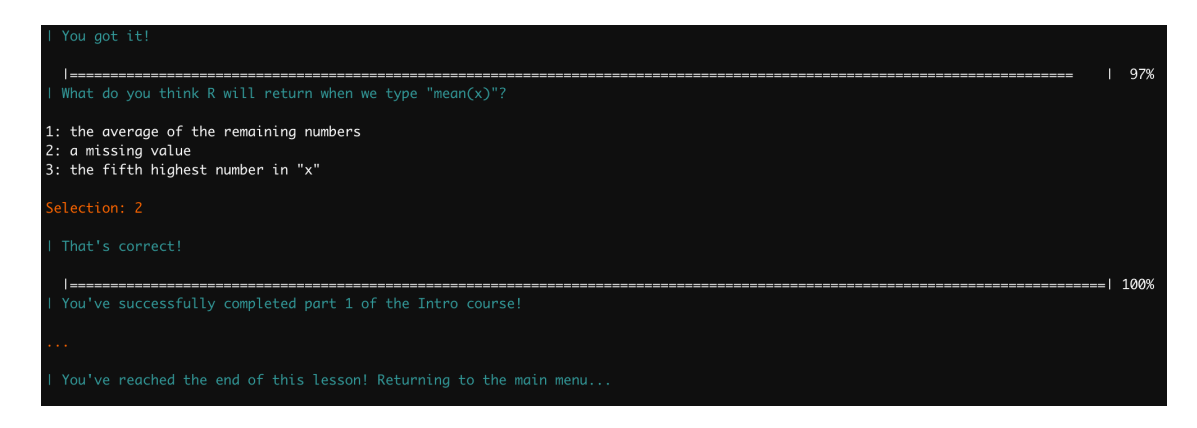

Figure 5: Completion

• To exit, select something new in the main menu

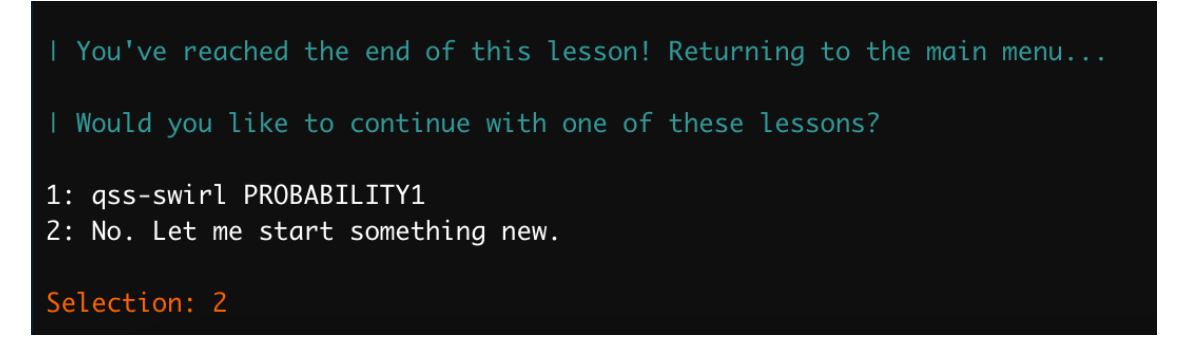

Figure 6: Exit to main menu

• Then, type 0 to exit

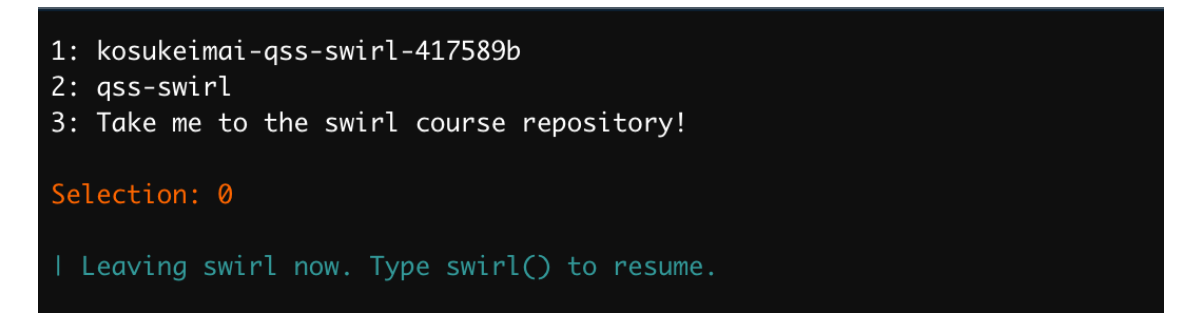

Figure 7: Exit swirl

- Submit the screenshot of the completed task via email **before** next week's class.
- For any subsequent lesson, type swirl() in your console.